## Tutorial: Programming in Java for Android Development

Instructor: Adam C. Champion, Ph.D. CSE 4471: Information Security Summer 2019

Based on material from C. Horstmann [1], J. Bloch [2], C. Collins et al. [4], M.L. Sichitiu (NCSU), V. Janjic (Imperial College London), CSE 2221 (OSU), and other sources

## Outline

- **Getting Started**
- Java: The Basics
- Java: Object–Oriented Programming
- Android Programming

# Getting Started (1)

- Need to install Java Dev. Kit (JDK) *version 8* to write Java (Android) programs
	- **Don't** install Java Runtime Env. (JRE); JDK is different!
	- Newer versions of JDK can cause issues with Android
- Can download JDK (free): <https://adoptopenjdk.net/>
	- Oracle's JDK [\(http://java.oracle.com](http://java.oracle.com/)) free for *dev. only*; payment for commercial use
- Alternatively, for macOS, Linux:
	- macOS: Install Homebrew ([http://brew.sh](http://brew.sh/)), then type brew cask info adoptopenjdk8 at command line
	- Linux: Type sudo apt install default–jdk at command line (Debian, Ubuntu)

# Getting Started (2)

- After installing JDK, download Android SDK from<http://developer.android.com>
- Simplest: download and install Android Studio bundle (including Android SDK) for your OS
- We'll use Android Studio with SDK included (easy)

## Getting Started (3)

- Install Android Studio directly (Windows, Mac); unzip to directory android-studio, then run ./android-studio/bin/studio.sh (Linux)
- You should see this:

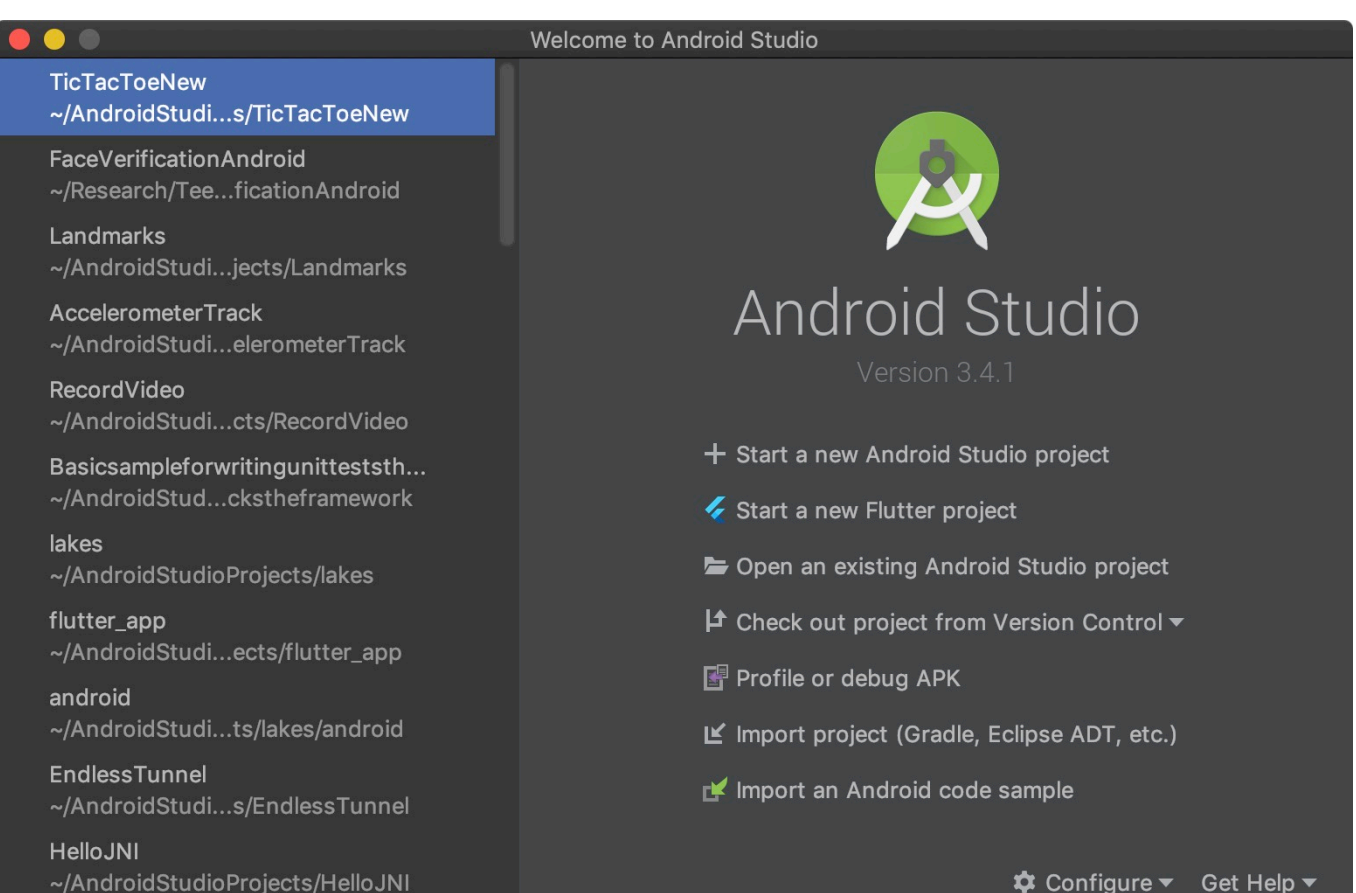

## Getting Started (4)

- Strongly recommend testing with real Android device
	- Android emulator slow; Genymotion faster [14], [15]
	- Install USB drivers for your Android device!
- Go to File
	- Recommended: Install Android 5–8 APIs
	- Don't worry about system images for non-x86 arch.

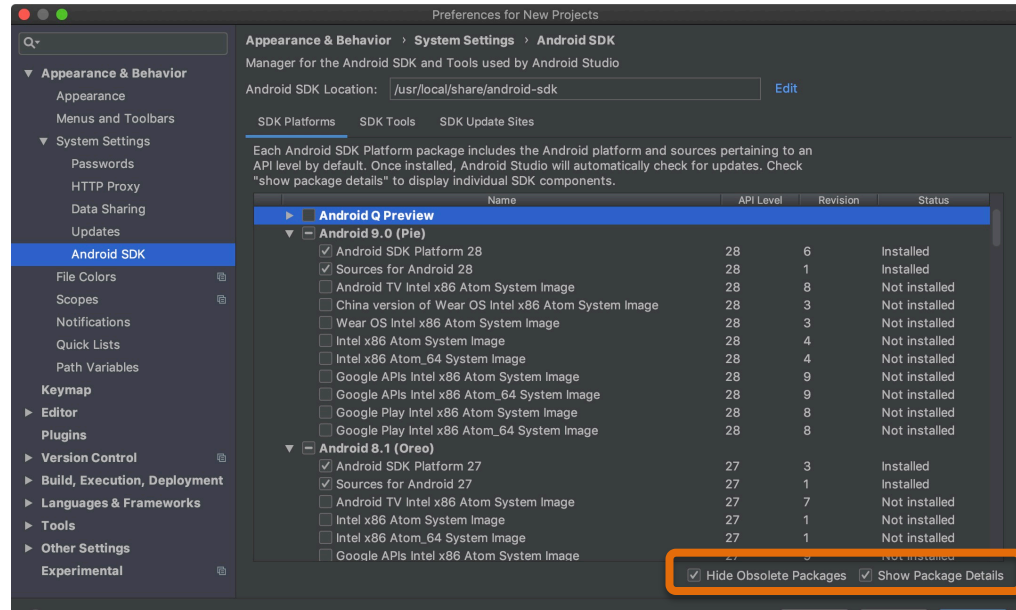

## Outline

- Getting Started
- **Java: The Basics**
- Java: Object–Oriented Programming
- Android Programming

## Java Programming Language

- Java: general-purpose language: "write code once, run anywhere"
- The key: Java Virtual Machine (JVM)
	- Program code compiled to JVM bytecode
	- JVM bytecode interpreted on JVM
- We'll focus on Java; see Chaps.  $1-7$  in [1].

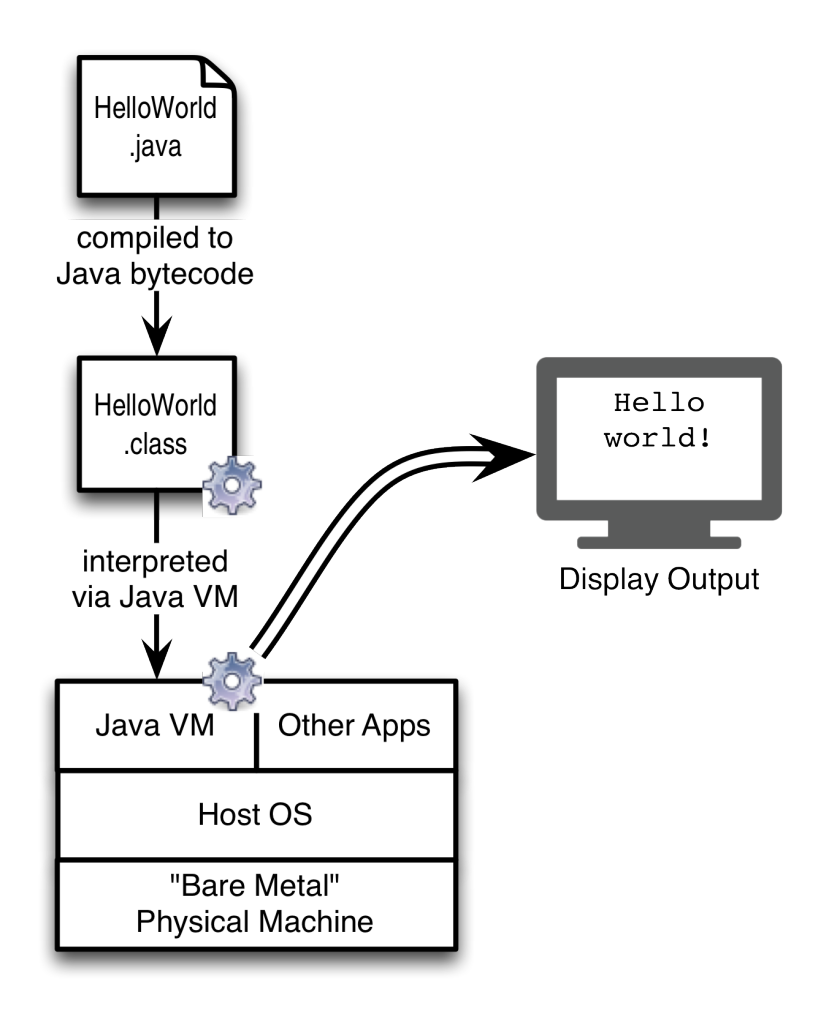

#### Our First Java Program

```
public class HelloWorld {
   public static void main(String[] args) {
      System.out.println("Hello world!");
   }
}
```
- Don't forget to match curly braces  $\{\, ,\}$  or semicolon at the end!
- Recommended IDEs:
	- IntelliJ IDEA CE (free; [http://www.jetbrains.com/student\)](http://www.jetbrains.com/student)
	- Eclipse (free;<http://www.eclipse.org>)
	- Text editor of choice (with Java programming plugin)

## Explaining the Program

- Every . java source file contains one class
	- We create a class HelloWorld that greets user
	- The class HelloWorld must have the same name as the source file HelloWorld.java
	- Our class has public scope, so other classes can "see" it
	- We'll talk more about classes and objects later
- Every Java program has a *method* main() that executes the program
	- Method "signature" must be exactly public static void main(String[] args) {}
	- This means: (1) main() is "visible" to other methods; (2) there is "only one" main() method in the class; and (3) main() has one argument (args, an array of String variables)
	- Java "thinks" main(), Main(), miAN() are different methods
- Every Java method has curly braces {,} surrounding its code
- Every statement in Java ends with a semicolon, e.g., System.out.println("Hello world!");
- Program prints "Hello world!" to the console, then quits

## Basic Data Types (1)

- Java variables are instances of mathematical "types"
	- Variables can store (almost) any value their type can have
	- Example: the value of a boolean variable can be either true or false because any (mathematical) boolean value is *true* or *false*
	- Caveats for integer, floating–point variables: their values are subsets of values of mathematical integers, real numbers. Cannot assign *mathematical* 2500 to integer variable (limited range) or *mathematical* √2 to a floating–point variable (limited precision; irrational number).
	- Variable names must start with lowercase letter, contain only letters, numbers,  $\overline{\phantom{a}}$
- Variable *declaration*: boolean b = true;
- Later in the program, we might *assign* false to b: b = false;
- Java strongly suggests that variables be initialized at the time of declaration, e.g., boolean b; gives a compiler warning (null pointer)
- Constants defined using final keyword, e.g., <code>final boolean falseBool</code> = <code>FALSE</code>;

## Basic Data Types (2)

• Java's primitive data types: [5]

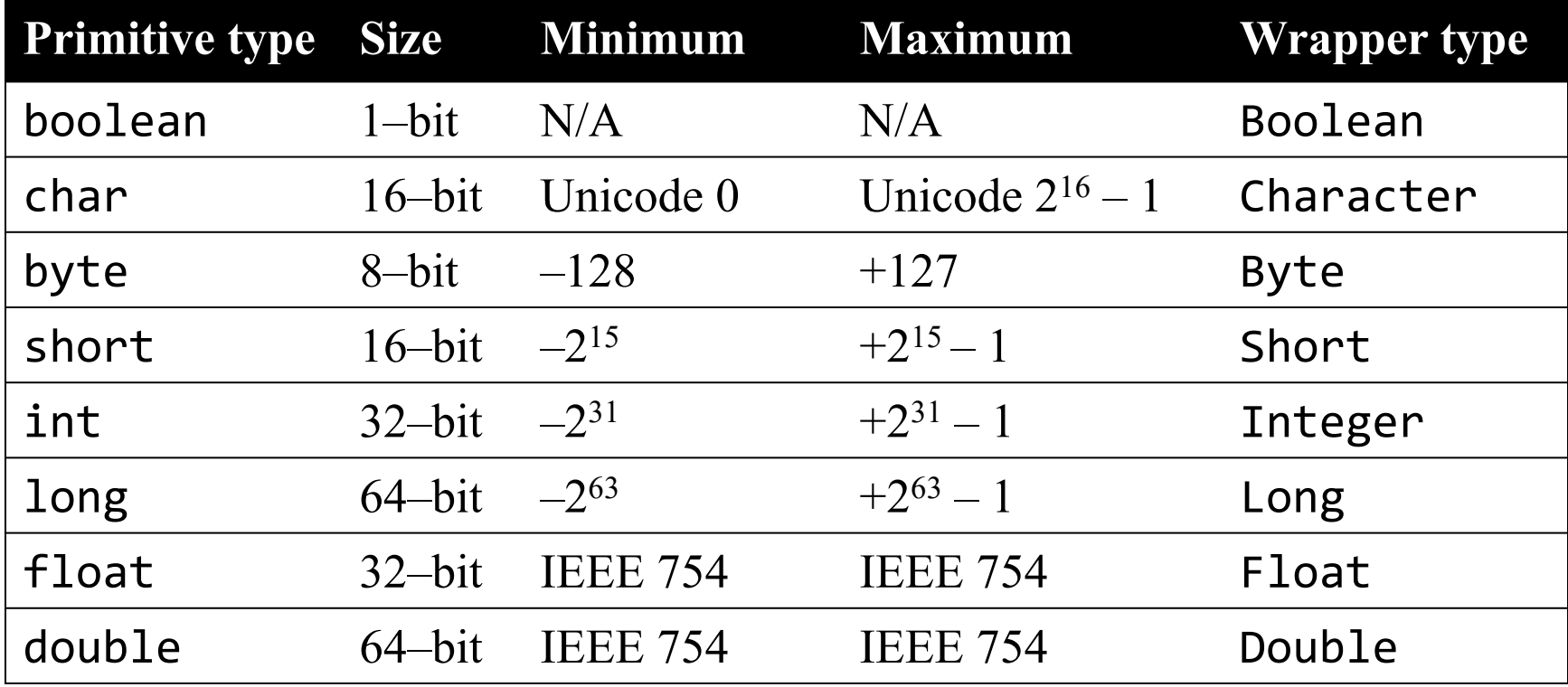

*Note:* All these types are signed, except char.

# Basic Data Types (3)

• Sometimes variables need to be *cast* to another type, e.g., if finding average of integers:

int intOne = 1, intTwo = 2, intThree = 3, numInts = 2; double doubOne = (double)intOne, doubTwo = (double)myIntTwo, doubThree = (double)intThree; double avg = (doubOne + doubTwo + doubThree)/(double)numInts;

- Math library has math operations like sqrt(), pow(), etc.
- String: immutable type for sequence of characters
	- Every Java variable can be converted to String via toString()
	- The + operation concatenates Strings with other variables
	- Let str be a String. We can find str's length (str.length()), substrings of str (str.substring()), and so on [6]

## Basic Data Types (4)

- A literal is a "fixed" value of a variable type
	- TRUE, FALSE are boolean literals
	- $-$  'A', '\t', '\"', and '\u03c0' are char literals (escaped tab, quote characters, Unicode value for  $\pi$ )
	- –1, 0, 035, 0x1a are int literals (last two are octal and hexadecimal)
	- $-$  0.5, 1.0, 1E6, 6.023E23 are double literals
	- "At OSU", "Hello world!" are String literals
- Comments:
	- Single-line: // some comment to end of line
	- Multi-line: /\* comments span multiple lines \*/

## Common Operators in Java

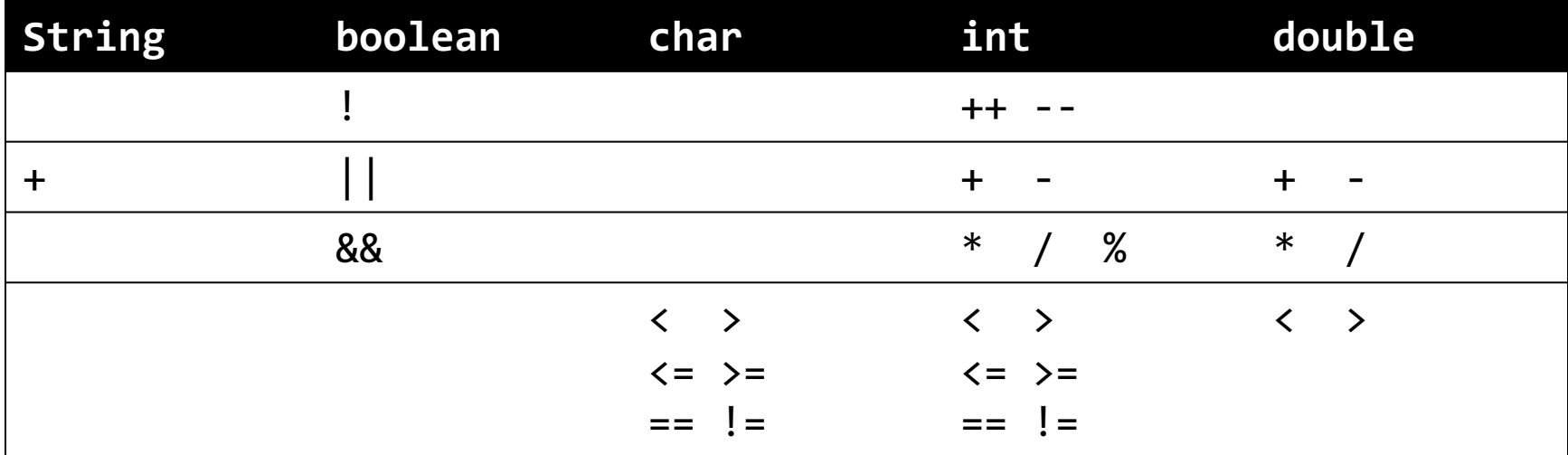

#### Notes:

- Compare String objects using the equals() method, not == or !=
- && and || use *short-circuit evaluation*. Example: boolean canPigsFly = FALSE; we evaluate (canPigsFly && <some Boolean expression>). Since canPigsFly is FALSE, the second part of the expression won't be evaluated.
- The second operand of % (integer modulus) must be positive.
- Don't compare doubles for equality. Instead, define a constant like so: final double EPSILON = 1E-6; // or some other threshold // check if Math.abs(double1 – double2) <  $E$ PSILON  $_{15}$

## Control Structures: Decision (1)

- Programs don't always follow "straight line" execution; they "branch" based on certain conditions
- Java decision idioms: if-then-else, switch
- if-then-else idiom: if (<some Boolean expression>) { // take some action } else if (<some other Boolean expression) { // take some other action } else { // do something else <u>}</u>

### Control Structures: Decision (2)

• Example:

```
final double OLD_DROID = 5.0, final double NEW_DROID = 9.0;
double myDroid = 8.1;
if (myDroid < OLD_DROID)
{
    System.out.println("Antique!");
}
else if (myDroid > NEW_DROID)
{
    System.out.println("Very modern!");
}
else
{
    System.out.println("Your device: barely supported.");
}
```
- Code prints "Very modern!" to the screen.
- What if myDroid ==  $4.1$ ? myDroid ==  $10.0$ ?

#### Control Structures: Decision (3)

Example two:

```
final double JELLY_BEAN = 4.1, final double ICE_CREAM = 4.0;
final double EPSILON = 1E-6;
double myDroid = 4.1;
if (myDroid > ICE_CREAM) {
    if (Math.abs(myDroid – ICE_CREAM) < EPSILON) {
        System.out.println("Ice Cream Sandwich");
    }
    else {
        System.out.println("Jelly Bean");
    }
}
else {
    System.out.println("Old version");
}
```
• Code prints "Jelly Bean" to screen. Note nested if-then-else, EPSILON usage.

## Control Structures: Decision (4)

- Other idiom: switch
- Only works when comparing an int or boolean variable against a fixed set of alternatives

```
• Example:
  int api = 10;
  switch (api) {
      case 3: System.out.println("Cupcake"); break;
      case 4: System.out.println("Donut"); break;
      case 7: System.out.println("Éclair"); break;
      case 8: System.out.println("Froyo"); break;
      case 10: System.out.println("Gingerbread"); break;
      case 11: System.out.println("Honeycomb"); break;
      case 15: System.out.println("Ice Cream Sandwich"); break;
      case 16: System.out.println("Jelly Bean"); break;
      default: System.out.println("Other"); break;
  }
                                                           19
```
## Control Structures: Iteration (1)

- Often, blocks of code loop while a condition holds (or fixed  $\#$  of times)
- Java iteration idioms: while, do-while, for
- While loop: execute loop as long as condition is true (checked each iteration)
- Example:

```
String str = "aaaaa";
int minLength = 10;while (str.length() < minLength)
{
    str = str + "a";}
```

```
System.out.println(str);
```
- Loop executes 5 times; code terminates when  $str = "aaaaaaaa"$
- Notice: if the length of str was minLength, the while loop would not execute

## Control Structures: Iteration (2)

#### **While Loop**

String str = "aaaaaaaaaa"; int minLength = 10;

```
while (str.length() < 
minLength) {
    str = str + "a";}
```

```
System.out.println(str);
```
#### **Do-While Loop**

String str = "aaaaaaaaaa"; int minLength =  $10$ ;

```
do {
    str = str + "a";} while (str.length() < 
minLength)
```

```
System.out.println(str);
```
Unlike the while loop, the do-while loop executes at least once so long as condition is true. The while loop prints "aaaaaaaaaaa" whereas the do-while loop prints "aaaaaaaaaaaaaaa" (11 as) 21

## Control Structures: Iteration (3)

• The for loop has the following structure:

```
for (<expression1>; <expression2>; <expression3>) {<br>}
```
- Semantics:
	- <expression1> is loop initialization (run once)
	- <expression2> is loop execution condition (checked every iteration)
	- <expression3> is loop update (run every iteration)
- Example:

```
int i;
for (i = 0; i < 10; i++) {
    System.out.println("i = " + i);}
System.out.println("i = " + i);
```
• What do you think this code does?

## Methods and Design-by-Contract (1)

- Design your own methods to perform specific, well-defined tasks
- Each method has a *signature*: public static ReturnType method(paramType1 param1, … paramTypeN paramN) {

```
// perform certain task
```

```
}
```
- Example: a method to compute area of rectangle: public static double findRectArea(double length, double width) { return length \* width; }
- Each method has a precondition and a postcondition
	- Precondition: constraints method's caller must satisfy to call method
	- Postcondition: guarantees method provides if preconditions are met
- For our example:
	- $-$  Precondition: length  $> 0.0$ , width  $> 0.0$
	- $-$  Postcondition: returns length  $\times$  width (area of rectangle)

## Methods and Design-by-Contract (2)

• In practice, methods are annotated via JavaDoc, e.g., /\*\*

Compute area of rectangle.

\*/

```
@param length Length of rectangle
@param width Width of rectangle
@return Area of rectangle
```
- Methods called from main() (which is static) need to be defined static too
- Some methods may not return anything (void)

#### Array Data Structure

• Array: fixed-length sequence of variable types; cannot change length at run-time Examples:

```
final int NUMSTUDENTS = 10;
String[] students; // Declaration
String[] students = new String[NUMSTUDENTS]; 
    // Declaration and initialization
String[] moreStudents = { "Alice", "Bob", "Rohit", "Wei"};
    // Declaration and explicit initialization
```

```
System.out.println(moreStudents.length) // Prints 4
```
Enhanced for loop: executed for each element in array Example:

```
for (String student: moreStudents) {
    System.out.println(student + ", ");
```
- }
- Prints "Alice, Bob, Rohit, Wei," to screen
- Array indices are numbered 0, ..., *N*-1; watch for off-by-one errors! moreStudents[0] is "Alice"; moreStudents[3] is "Wei"  $25$

#### Two-Dimensional Arrays

- We can have two-dimensional arrays. Example: final int ROWS =  $3$ ; final int COLUMNS =  $3$ ;  $char[][][]$  ticTacToe = new char[ROWS][COLUMNS]; // declare for (int  $i = 0; i <$  ROWS;  $i++$ ) { for (int  $j = 0$ ;  $j <$  COLUMNS;  $j++)$  { ticTacToe[i][j] =  $'$  ;  $\frac{1}{2}$  / Initialize to 'blank' } } // Tic-tac-toe logic goes here (with 'X's, 'O's)
- ticTacToe.length returns number of rows; ticTacToe[0].length returns number of columns
- Higher-dimensional arrays are possible too

#### Parameterized Data Structures

- We can define data structures in terms of an arbitrary variable type (call it Item).
- ArrayList<Item>, a variable-length array that can be modified at run-time. Examples: ArrayList<String> arrStrings = new ArrayList<String>();  $ArrayList>$  arrDouble = new ArrayList();arrStrings.add("Alice"); arrStrings.add("Bob"); arrStrings.add("Rohit"); arrStrings.add("Wei"); String  $str = arrStrings.get(1); // str becomes "Bob"$ arrStrings.set(2, "Raj"); // "Raj" replaces "Rohit"<br>System.out.println(arrStrings.size()); // prints 4
- Notice:
	- Need to call import java.util.ArrayList; at beginning of program
	- Off-by-one indexing: cannot call arrStrings.get(4);
	- *Auto-boxing:* we cannot create an ArrayList of doubles. We need to replace double with *wrapper class* Double. (Recall the "primitive data types" table)
- Other parameterized data types include Lists, Sets, Maps, Stacks, Queues, Trees (see chapters 14–16 in [1])

## Exception Handling (1)

- If we had called arrStrings.get(4), we would have an error condition
	- The JVM throws an IndexOutOfBounds exception, halts execution

```
ArrayException.java &
  \frac{1}{2}import java.util.ArrayList;
  3
     public class ArrayException
  5
  6
  7⊜
          /∗∗
  8
           * @param args
  9
           *′public static void main(String[] args)
 10<sup>°</sup>11212// TODO Auto-generated method stub
 13
              ArrayList \le String > arrString = new ArrayList \le String();
              arrStrings.add("Alice");
 14
                                                                           Exception in thread "main" java.lang.IndexOutOfBoundsException: Index: 4, Size: 4
 15
              arrStrings.add("Bob");
                                                                                    at java.util.ArrayList.rangeCheck(ArrayList.java:604)
 16
              arrStrings.add("Rohit");
                                                                                    at java.util.ArrayList.get(ArrayList.java:382)
              arrStrings.add("Wei");
 17at ArrayException.main(ArrayException.java:19)
              int size = arrStringSize();18
 19
              arrStrings.get(size);
 20
         <sup>T</sup>
 21
                                                                                                                                                  2822
```
 $\mathbf{B}$ 23

## Exception Handling (2)

- We handle exceptions using the try-catch-finally structure: try { // Code that could trigger an exception } catch (IndexOutOfBoundsException e) { // Or another Exception // Code that "responds" to exception, e.g., e.printStackTrace(); } finally { // Code executes regardless of whether exception occurs }
- There can be many catch blocks for different Exceptions, but there is only one try block and one (optional) finally block. (See Section 7.4 in [1] for the full hierarchy of Exceptions)
- Exceptions always need to be caught and "reported", especially in Android

## Outline

- Getting Started
- Java: The Basics
- **Java: Object–Oriented Programming**
- Android Programming

## Objects and Classes (1)

- *Classes* serve as "blueprints" that describe the states and behaviors of *objects*, which are actual "instances" of classes
- For example, a Vehicle class describes a motor vehicle's blueprint:
	- States: "on/off", driver in seat, fuel in tank, speed, etc.
	- Behaviors: startup, shutdown, drive "forward", shift transmission, etc.
- There are many possible Vehicles, e.g., Honda Accord, Mack truck, etc. These are *instances* of the Vehicle blueprint
- Many Vehicle states are specific to each Vehicle object, e.g., on/off, driver in seat, fuel remaining. Other states are specific to the class of Vehicles, not any particular Vehicle (e.g., keeping track of the "last" Vehicle ID # assigned). These correspond to *instance fields* and *static fields* in a class.
- Notice: we can operate a vehicle without knowing its implementation "under" the hood". Similarly, a class makes public *instance methods* by which objects of this class can be manipulated. Other methods apply to the set of all Vehicles (e.g., set min. fuel economy). These correspond to *static methods* in  $a$  class  $31$

## Objects and Classes (2)

```
public class Vehicle {
   // Instance fields (some omitted for brevity)
    private boolean isOn = false;
    private boolean isDriverInSeat = false;
    private double fuelInTank = 10.0;
    private double speed = 0.0;
   // Static fields
    private static String lastVin = "4A4AP3AU*DE999998";
    // Instance methods (some omitted for brevity)
    public Vehicle() { … } // Constructor
    public void startUp() { … }
    public void shutOff() { … }
    public void getIsDriverInSeat() { … } // getter, setter methods
    public void setIsDriverInSeat() { … }
    private void manageMotor() { … } \qquad // More private methods …
    // Static methods
   public static void setVin(String newVin) { … }
}
```
# Objects and Classes (3)

- How to use the vehicle class:
	- First, create a new object via constructor Vehicle(), e.g., Vehicle  $myCar$  = new Vehicle( $j$ ;
	- Change Vehicle states, e.g., startUp() or shutOff() the Vehicle
	- You can imagine other use cases
	- Mark a new Vehicle's ID number (VIN) as "taken" by calling Vehicle.setVin(…)
	- Caveat: VINs more complex than this (simple) implementation [7]
- Notes:
	- Aliasing: If we set Vehicle myTruck = myCar, both myCar and myTruck "point" to the same variable. Better to perform "deep copy" of myCar and store the copy in myTruck
	- null reference: refers to no object, cannot invoke methods on null
	- Implicit parameter and the this reference
- Access control: public, protected, private

## Inheritance (1)

- Types of Vehicles: Motorcycle, Car, Truck, etc. Types of Cars: Sedan, Coupe, SUV. Types of Trucks: Pickup, Flatbed.
- Induces inheritance hierarchy
- Subclasses inherit fields/methods from superclasses.
- Subclasses can add new fields/methods, override those of parent classes
- For example, Motorcycle's driveForward() method differs from Truck's driveForward() method

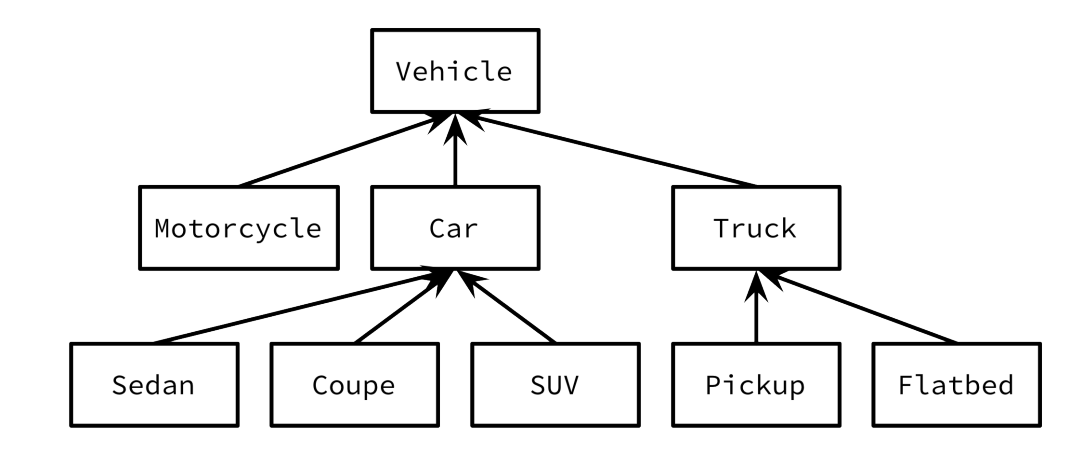

#### Inheritance (2)

• Inheritance denoted via extends keyword

```
public class Vehicle {
    …
    public void driveForward
(double speed) {
        // Base class method
    }
}
```

```
public class Motorcycle 
extends Vehicle {
    …
    public void driveForward
(double speed) {
        // Apply power… 
    }
}
```
#### Inheritance (3)

```
public class Truck extends Vehicle {
    private boolean useAwd = true;
    // . . .
    public Truck(boolean useAwd) { this.useAwd = useAwd; }
    // . . . 
    public void driveForward(double speed)
    \{if (useAwd) {
            // Apply power to all wheels…
        }
        else {
            // Apply power to only front/back wheels…
        }
    }
```
## Polymorphism

- Suppose we create Vehicles and invoke the driveForward() method: Vehicle vehicle = new Vehicle(); Vehicle motorcycle = new Motorcycle(); Truck truck1 = new Truck(true); Vehicle truck2 = new Truck(false); // Code here to start vehicles… vehicle.driveForward(5.0); motorcycle.driveForward(10.0); truck1.driveForward(15.0); truck2.driveForward(10.0);
- For vehicle, Vehicle's driveForward() method is invoked
- For motorcycle, Motorcycle's driveForward() method is invoked
- With truck1 and truck2, Truck's driveForward() function is invoked (with all-wheel drive for truck1, not for truck2).
- Dynamic method lookup: Java looks at objects' actual types to find which method to invoke
- Polymorphism: feature where objects of different subclasses are treated same way. (All Vehicles driveForward() regardless of (sub)class.)

## The Object Class

- *Every* class in Java is a subclass of Object
- Important methods in Object:
	- toString(): Converts Object to a String representation
	- equals(): Compares Objects' contents for equality
	- hashCode(): Hashes the Object to a fixed-length String, useful for data structures like HashMap, HashSet
- If you create your own class, you should override toString() and hashCode()

#### Interfaces

- Java interfaces abstractly specify methods to be implemented
- Intuition: decouple method definitions from implementations (clean design)
- Interfaces, implementations denoted by interface, implements keywords
- Examples:

```
public interface Driveable {
    public void driveForward(double speed);
}
```

```
public class Vehicle implements Driveable {
    public void driveForward(double speed) { /* implementation */ }
}
```

```
public class Motorcycle extends Vehicle implements Driveable {
    public void driveForward(double speed) { /* implementation */ }
}
```
#### The Comparable Interface

- Comparing Objects is important, e.g., sorting in data structures
- The Comparable interface compares two Objects, e.g., a and b: public interface Comparable { int compareTo(Object otherObject); }
- a.compareTo(b) returns negative integer if a "comes before" b, 0 if a is the same as b, and a positive integer otherwise
- In your classes, you should implement Comparable to facilitate Object comparison

## Object-Oriented Design Principles

- Each class should represent a single concept
	- Don't try to fit all functionality into a single class
	- Consider a class per "noun" in problem description
	- Factor functionality into classes, interfaces, etc. that express the functionality with minimal coupling
- For software projects, start from use cases (how customers will use software: high level)
	- Then identify classes of interest
	- In each class, identify fields and methods
	- Class relationships should be identified: is-a (inheritance), has-a (aggregation), implements interface, etc.
- Packages provide class organization mechanism
	- Examples: java.lang.\*, java.util.\*, etc.
	- Critical for organizing large numbers of classes!
	- All classes in a package can "see" each other (scope)

## Outline

- Getting Started
- Java: The Basics
- Java: Object–Oriented Programming
- **Android Programming**

#### Introduction to Android

- Popular smartphone OS with Apple iOS [16]
- Developed by Open Handset Alliance, led by Google
- Over two billion Android smartphones in use worldwide [17]

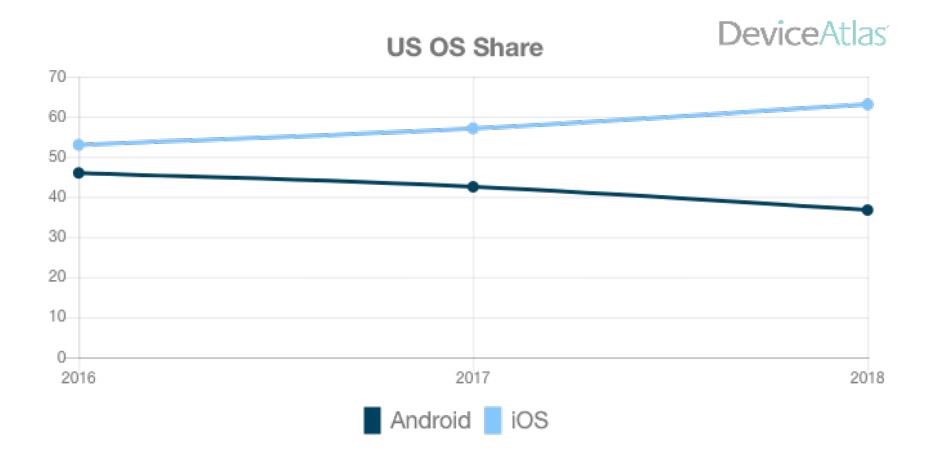

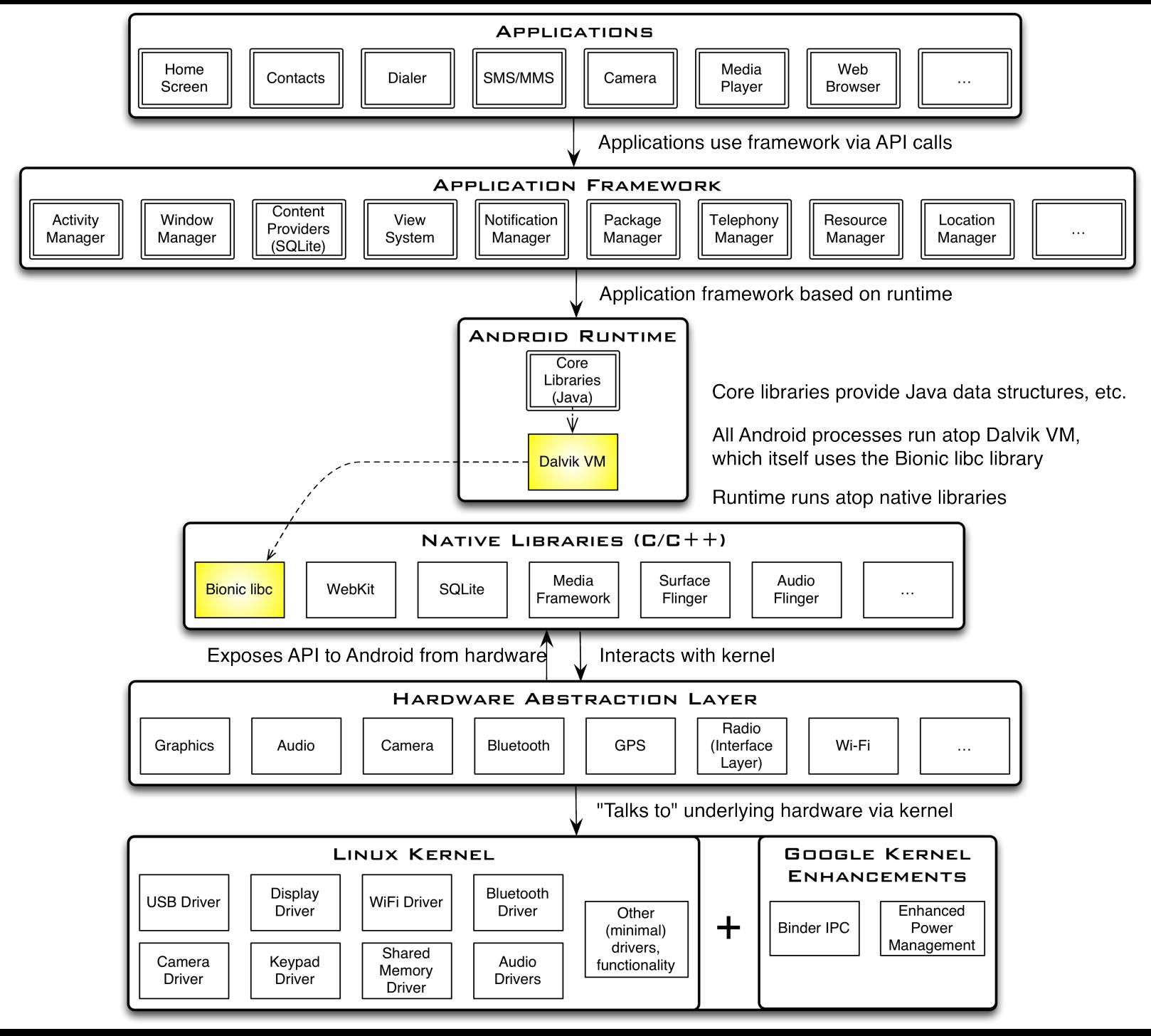

# Android Highlights (1)

- Android apps execute on Dalvik VM, a "clean-room" implementation of JVM
	- Dalvik optimized for efficient execution
	- Dalvik: register-based VM, unlike Oracle's stack-based JVM
	- Java .class bytecode translated to Dalvik EXecutable (DEX) bytecode, which Dalvik interprets

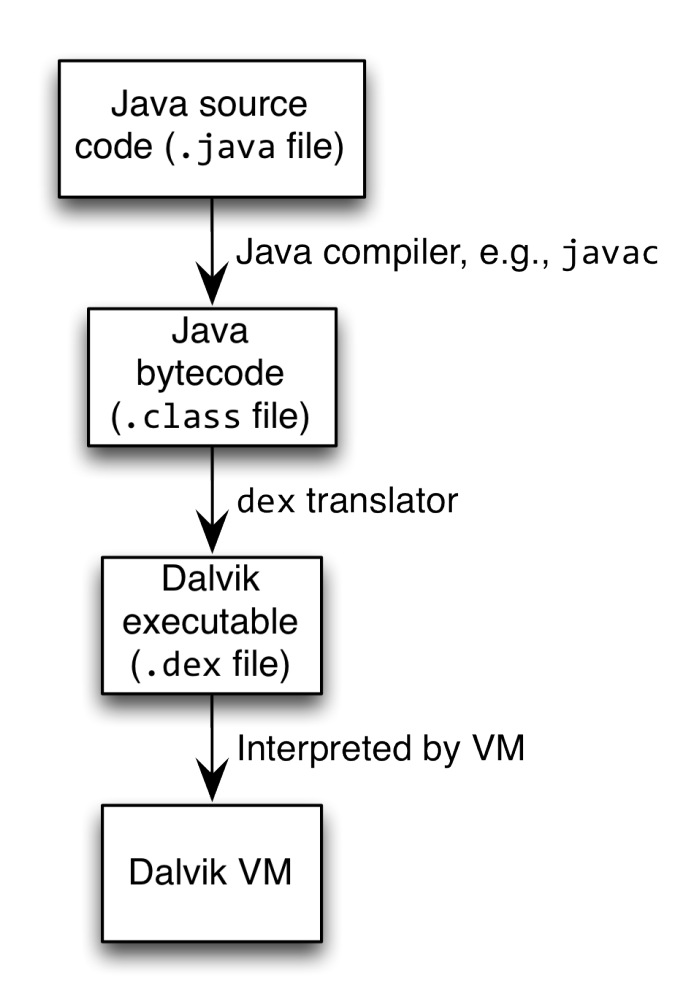

# Android Highlights (2)

- Android apps written in Java 6+ – Everything we've learned still holds
- Apps use four main components:
	- Activity: A "single screen" that's visible to user
	- Service: Long-running background "part" of app (*not* separate process or thread)
	- ContentProvider: Manages app data (usually stored in database) and data access for queries
	- BroadcastReceiver: Component that listens for particular Android system "events", e.g., "found wireless device", and responds accordingly

## App Manifest

- Every Android app must include an AndroidManifest.xml file describing functionality
- The manifest specifies:
	- App's Activities, Services, etc.
	- Permissions requested by app
	- Minimum API required
	- Hardware features required, e.g., camera with autofocus

## Activity Lifecycle

- Activity: key building block of Android apps
- Extend Activity class, override onCreate(), onPause(), onResume() methods
- Dalvik VM can stop any Activity without warning, so saving state is important!
- Activities need to be "responsive", otherwise Android shows user "App Not Responsive" warning:
	- Place lengthy operations in Runnable Threads,

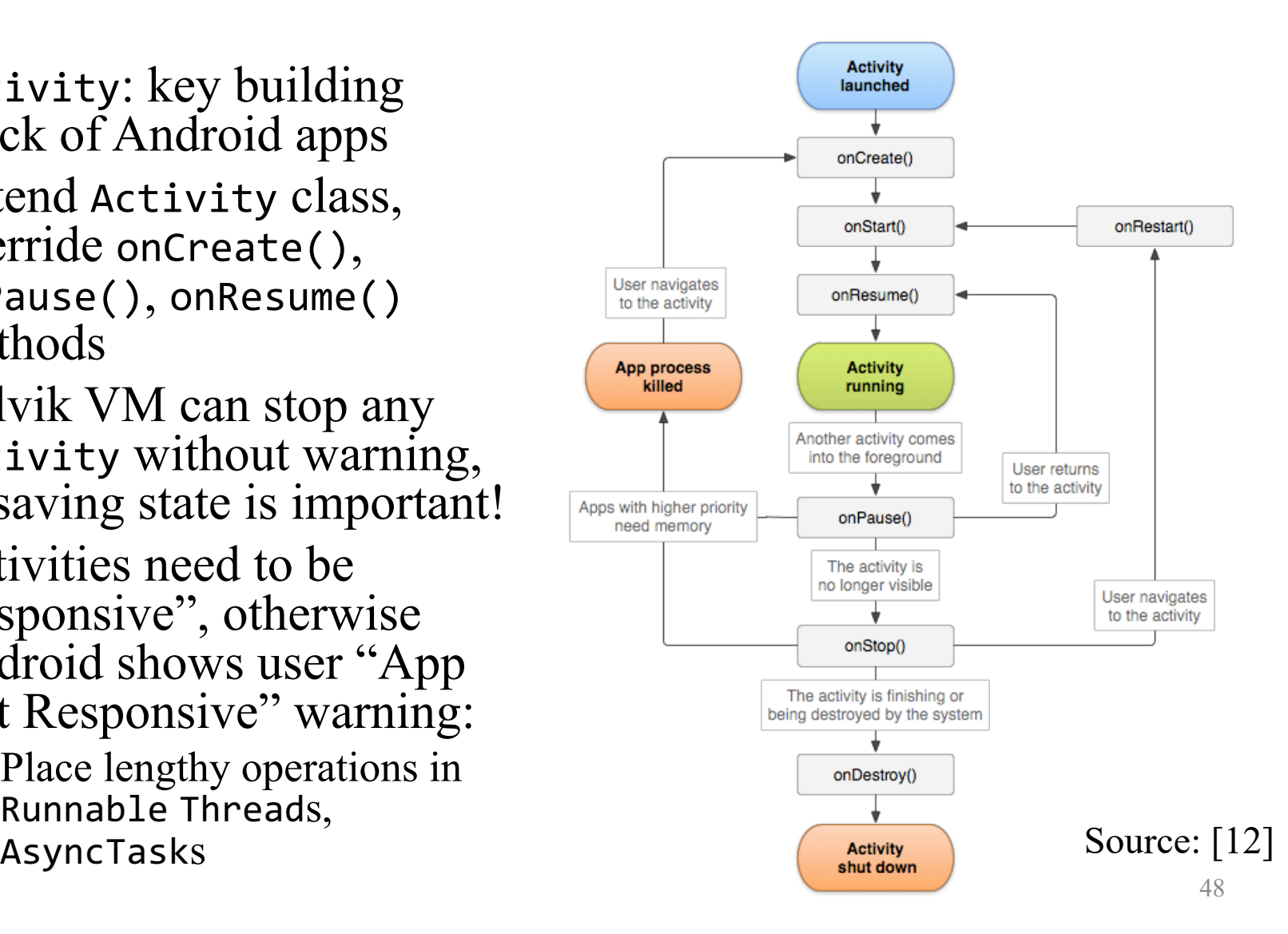

# App Creation Checklist

- If you own an Android device:
	- Ensure drivers are installed
	- Enable developer options on device under *Settings*, specifically *USB Debugging*
		- Android 4.2+: Go to *Settings→About phone*, press *Build number* 7 times to enable developer options
- For Android Studio:
	- Under File→*Settings*→*Appearance,* enable "Show tool window bars", "Widescreen tool window layout"
	- Programs should log states via android.util.Log's Log.d(APP\_TAG\_STR, "debug"), where APP\_TAG\_STR is a final String tag denoting your app
	- Other commands: Log.e() (error); Log.i() (info); Log.w() (warning);  $Log.v()$  (verbose) – same parameters  $49$

## Creating Android App

- Creating Android app project (Android Studio):
	- Go to *File→New Project*
	- Select what kind of Activity to create (we'll use Empty activity)
	- Choose package name using "reverse DNS" style (*e.g.*, edu.osu.myapp)
	- Choose APIs for app
	- Click Finish to create "Hello World" app

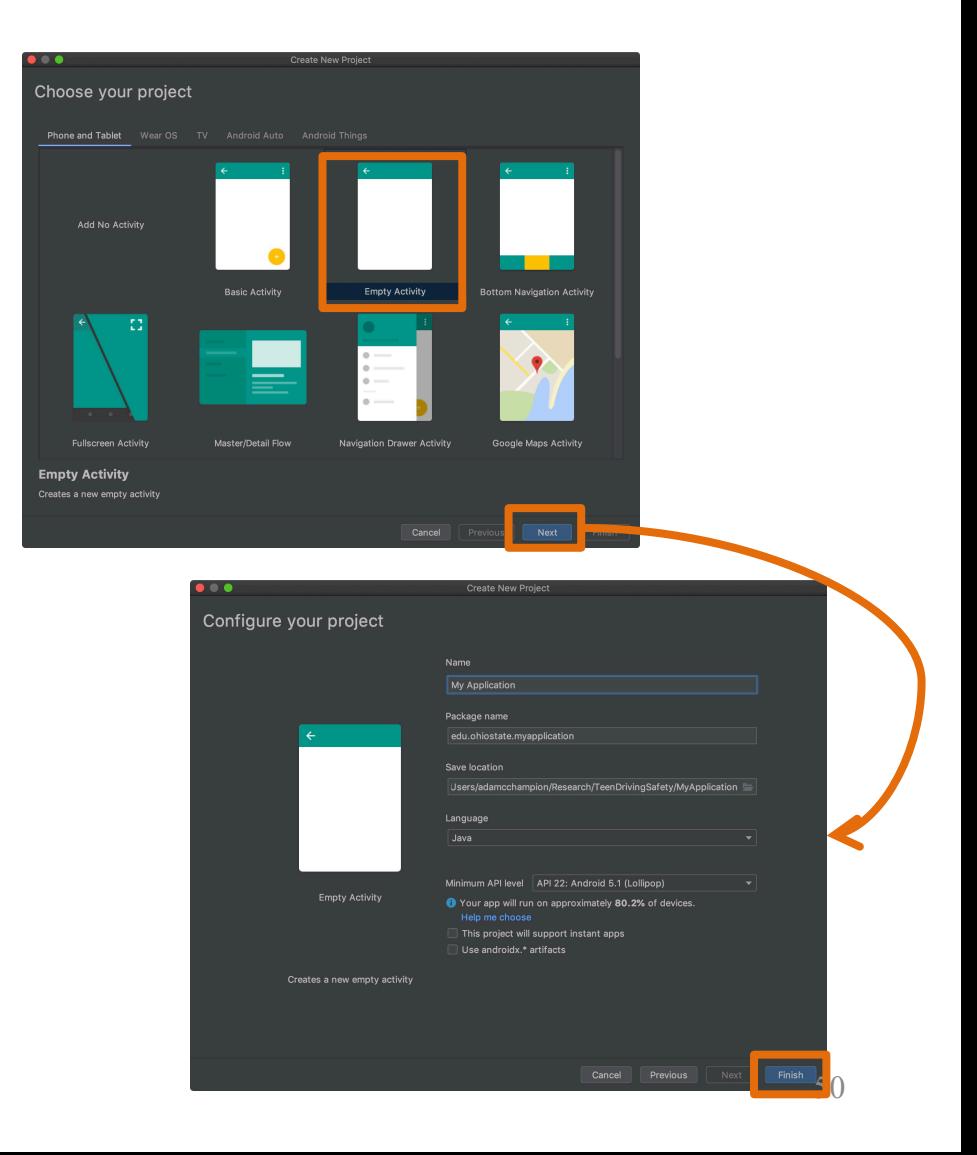

# Deploying the App

- Two choices for deployment:
	- Real Android device
	- Android virtual device
- Plug in your real device; otherwise, create an Android virtual device
- Emulator is slow. Try Intel accelerated version, or perhaps http://www.genymotion.com/

MyApplication [~/AndroidStudioProjects/MyApplication] ·

 $\mathbb{R}$  of  $\mathbb{R}$ 

**AV** 

**盖 C。 の 義 ■** 

**in the same in the same of the same in the same is a set of the same in the same is a set of the same in the same is a set of the same in the same is a set of the same in the same is a set of the same in the same is a se** 

• Run the app: press "Run" button in toolbar

**as app**  $\blacktriangledown$ 

 $\blacksquare$  main

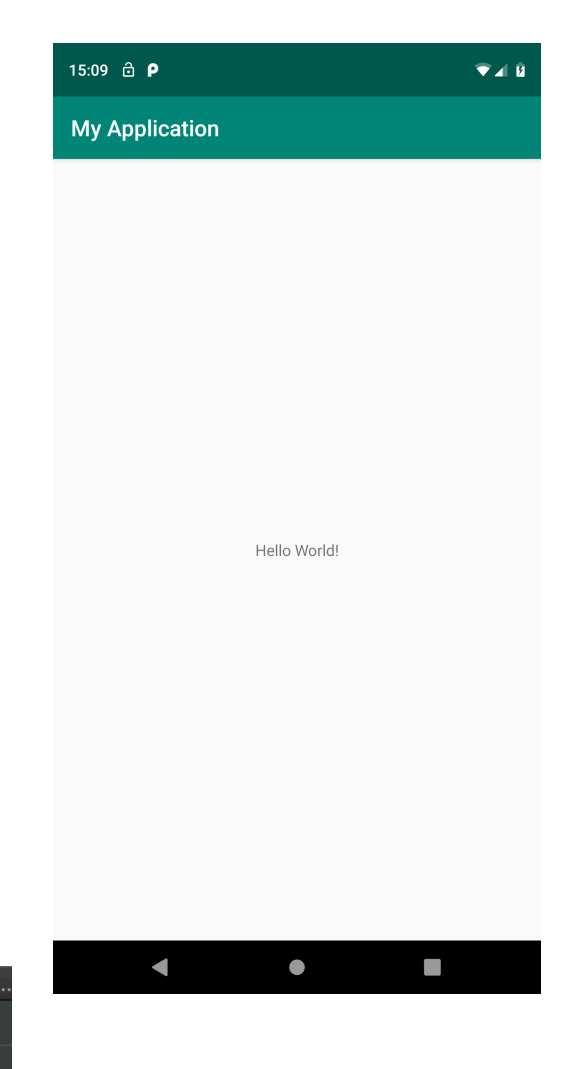

## Underlying Source Code

#### **src/…/MainActivity.java**

```
package edu.osu.helloandroid;
import android.os.Bundle;
import android.app.Activity;
import android.view.Menu;
public class MainActivity extends Activity
\{@Override
    protected void onCreate(Bundle savedInstanceState)
    \{super.onCreate(savedInstanceState);
         setContentView(R.layout.activity main);
    }
    @Override
    public boolean onCreateOptionsMenu(Menu menu)
    {
         // Inflate the menu; this adds items to the action bar if it is present.
         getMenuInflater().inflate(R.menu.main, menu);
         return true;
    }
}
```
## Underlying GUI Code

#### **res/layout/activity\_main.xml**

<RelativeLayout xmlns:android=*"http://schemas.android.com/apk/res/android"* xmlns:tools=*"http://schemas.android.com/tools"* android:layout\_width=*"match\_parent"* android:layout\_height=*"match\_parent"* android:paddingBottom=*"@dimen/activity\_vertical\_margin"* android:paddingLeft=*"@dimen/activity\_horizontal\_margin"* android:paddingRight=*"@dimen/activity\_horizontal\_margin"* android:paddingTop=*"@dimen/activity\_vertical\_margin"* tools:context=*".MainActivity" >*

#### <TextView

```
android:layout_width="wrap_content"
android:layout_height="wrap_content"
android:text="@string/hello_world" />
```
</RelativeLayout>

 $-$  RelativeLayouts are quite complicated. See [13] for details  $53$ 

## The App Manifest

#### **AndroidManifest.xml**

<?xml version=*"1.0" encoding="utf-8"?>* <manifest xmlns:android=*"http://schemas.android.com/apk/res/android"* package=*"edu.osu.helloandroid"* android:versionCode=*"1"* android:versionName=*"1.0" >*

#### <uses-sdk

```
android:minSdkVersion="8"
android:targetSdkVersion="17" />
```

```
<application
        android:allowBackup="true"
        android:icon="@drawable/ic_launcher"
        android:label="@string/app_name"
        android:theme="@style/AppTheme" >
        <activity
            android:name="edu.osu.helloandroid.MainActivity"
            android:label="@string/app_name" >
            <intent-filter>
                <action android:name="android.intent.action.MAIN" />
                <category android:name="android.intent.category.LAUNCHER" />
            </intent-filter>
        </activity>
    </application>
</manifest>
```
## A More Interesting App

- We'll now examine an app with more features: WiFi Scanner (code on class website)
- Press a button, scan for Wi-Fi access points (APs), display them
- Architecture: Activity creates single Fragment with app logic  $(flexibility)$   $55$

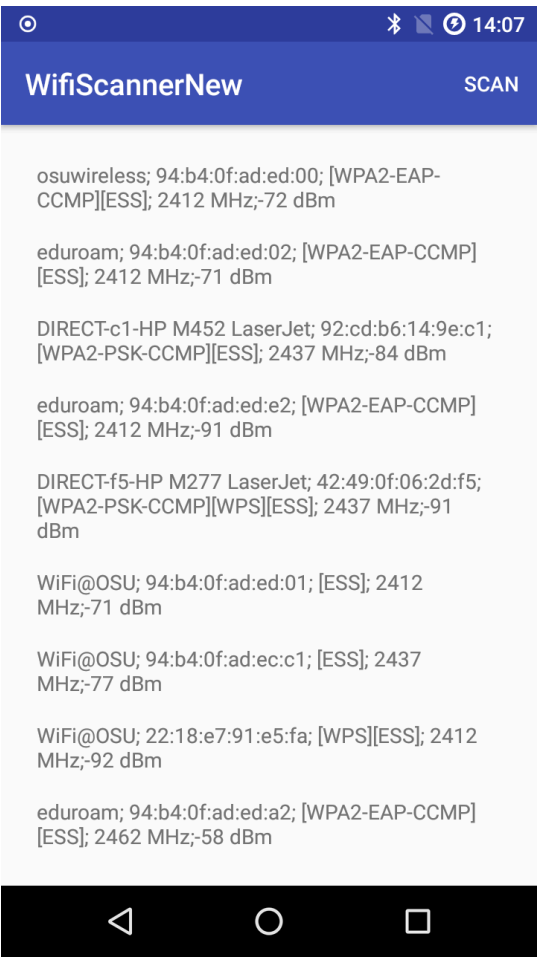

## Underlying Source Code (1)

```
// WifiScanActivity.java
public class WifiScanActivity extends SingleFragmentActivity {
    @Override
    protected Fragment createFragment() {return new WifiScanFragment(); }
}
// WifiScanFragment.java. Uses RecyclerView to display dynamic list of Wi-Fi ScanResults.
@Override
public View onCreateView(@NonNull LayoutInflater inflater, ViewGroup container, Bundle 
savedInstanceState) {
   View v = inflater.inflate(R.layout.fragment_wifi_scan, container, false);
    mScanResultRecyclerView = (RecyclerView) v.findViewById(R.id.scan_result_recyclerview);
    mScanResultAdapter = new ScanResultAdapter(mScanResultList);
    mScanResultRecyclerView.setAdapter(mScanResultAdapter);
    mScanResultRecyclerView.setLayoutManager(new LinearLayoutManager(getActivity()));
    setupWifi();
    mIntentFilter = new IntentFilter(WifiManager.SCAN_RESULTS_AVAILABLE_ACTION);
    setHasOptionsMenu(true); setRetainInstance(true);
    return v;
}
private void setupWifi() {
    try {
        Context context = getActivity().getApplicationContext();
        if (context != null) {
            mWifiManager = (WifiManager) context.getSystemService(Context.WIFI_SERVICE);
        }
    } catch (NullPointerException npe) {
        Log.e(TAG, "Error setting up Wi-Fi");
    }
```
}

## Underlying Source Code (2)

- Get system WifiManager
- Register Broadcast Receiver to listen for  $W\rightarrow$  Milleunian Sum and Scan  $\gamma$  system event (expressed as Intent WifiManager.SCAN\_RESULTS\_AVAILABLE\_ACTION )
- Unregister Broadcast Receiver when leaving Fragment

```
@Override
public void onResume() { // . . .
  super.onResume(); // . . . 
  SharedPreferences sharedPreferences = 
   PreferenceManager.getDefaultSharedPreferences(getActivity().getApplicationContext());
   boolean hideDialog =
     sharedPreferences.getBoolean(getResources().getString(R.string.suppress_dialog_key), false);
   if (!hideDialog) { // Show user dialog asking them to accept permission request
       FragmentManager fm = getActivity().getSupportFragmentManager();
       DialogFragment fragment = new NoticeDialogFragment();
       fragment.show(fm, "info_dialog"); }
   getActivity().registerReceiver(mReceiver, mIntentFilter);
}
@Override
public void onPause() {
   super.onPause();
   getActivity().unregisterReceiver(mReceiver);
}<br>57
```
## Underlying Source Code (3)

- Register menu-item listener to perform Wi-Fi scan
- Get user permission first for "coarse" location (required in Android  $6+)$

```
// WifiScanFragment.java
public void onCreateOptionsMenu(Menu menu, MenuInflater inflater) {
    super.onCreateOptionsMenu(menu, inflater);
    inflater.inflate(R.menu.menu, menu); }
public boolean onOptionsItemSelected(MenuItem item) {
  switch (item.getItemId()) {
    case R.id.menu_scan:
      if (!hasLocationPermission()) { requestLocationPermission(); }
      else { doWifiScan(); }
    return true; }
  return false; }
private void requestLocationPermission() {
  if (Build.VERSION.SDK_INT >= Build.VERSION_CODES.M) {
    if (!hasLocationPermission()) {
      requestPermissions(new String[]{Manifest.permission.ACCESS_COARSE_LOCATION}, PERMISSION_REQUEST_LOCATION); }}}
```
**public void** onRequestPermissionsResult(**int** requestCode, @NonNull String[] permissions, **int**[] grantResults) { **if** (requestCode == *PERMISSION\_REQUEST\_LOCATION*) { **if** (grantResults[0] == PackageManager.*PERMISSION\_GRANTED*) { doWifiScan(); } else { // Error } }}}  $\frac{58}{20}$ 

#### The Broadcast Receiver

```
// WifiScanFragment.java
private final BroadcastReceiver mReceiver = new BroadcastReceiver()
{
    // Override onReceive() method to implement our custom logic.
    @Override
    public void onReceive(Context context, Intent intent)
    \mathcal{L}// Get the Intent action.
        String action = intent.getAction();
        // If the WiFi scan results are ready, iterate through them and
        // record the WiFi APs' SSIDs, BSSIDs, WiFi capabilities, radio
        // frequency, and signal strength (in dBm).
        if (WifiManager.SCAN_RESULTS_AVAILABLE_ACTION.equals(action))
        {
            // Ensure WifiManager is not null first.
            if (mWifiManager == null) { setupWif}(); }
```
}

}

};

```
List<ScanResult> scanResults = mWifiManager.getScanResults();
mScanResultList.addAll(scanResults);
mScanResultAdapter.notifyDataSetChanged();
```
#### User Interface

#### **Updating UI in code**

- Two inner classes handle RecyclerView items:
	- ScanResultAdapter (extends RecyclerView. Adapter<ScanResultHolder>)
	- ScanResultHolder (extends RecyclerView.ViewHolder)
- See code, Big Nerd Ranch (Chapter 8) for details

#### **UI Layout (XML)**

<!-- fragment\_wifi\_scan.xml

(for the RecyclerView fragment) --> *<?*xml version="1.0" encoding="utf-8"*?>* <LinearLayout

android: layout width="match parent" android: layout height="match parent" > <android.support.v7.widget.RecyclerView android: id="@+id/scan\_result\_recyclerview" android: layout width="match parent" android: layout height="match parent"/> </LinearLayout>

```
<!-- item_wifi_scan.xml
     (for each RecyclerView item) -->
<?xml version="1.0" encoding="utf-8"?>
<LinearLayout
    android: layout width="match parent"
    android:layout_height="wrap_content" >
    <TextView
        android:id="@+id/scan_result_textview"
        android: layout width="match parent"
```

```
android: layout height="wrap content"
android:text="TextView"/>
```

```
</LinearLayout> 60
```
## Android Programming Notes

- Android apps have multiple points of entry: no main() method
	- Cannot "sleep" in Android
	- During each entrance, certain Objects may be null
	- Defensive programming is very useful to avoid crashes, e.g., if (!(myObj == null)) { // do something }
- Java concurrency techniques are required
	- Don't block the "main" thread in Activities
	- Implement long-running tasks such as network connections asynchronously, e.g., as AsyncTasks
	- Recommendation: read [4]; chapter 20 [10]; [11]
- Logging state via android.util.Log throughout app is essential when debugging (finding root causes)
- Better to have "too many" permissions than too few
	- Otherwise, app crashes due to security exceptions!
	- Remove "unnecessary" permissions before releasing app to public
- Event handling in Android GUIs entails many listener Objects

## Concurrency: Threads (1)

- Thread: program unit (within process) executing independently
- Basic idea: create class that implements Runnable interface
	- Runnable has one method, run(), that has code to execute
	- Example: public class OurRunnable implements Runnable { public void run() { // run code } }
- Create a Thread object from Runnable and start() Thread, e.g., Runnable  $r = new OurRunnable()$ ; Thread  $t = new Thread(r)$ ; t.start();
- Problems: cumbersome, does not reuse Thread code  $\overline{\phantom{a}}_{62}$

## Concurrency: Threads (2)

- Easier approach: anonymous inner classes, e.g., Thread  $t'$  = new Thread(new Runnable( { public void run() { // code to run } }); t.start();
- Idiom essential for *one-time* network connections in Activities
- However, Threads can be difficult to synchronize, especially with UI thread in Activity, Fragment; AsyncTasks more suitable

#### Concurrency: AsyncTasks

• AsyncTask encapsulates asynchronous task that interacts with UI thread in Activity:

```
public class AsyncTask<ParamsType, ProgressType, ResultType> {
    protected Result doInBackground(ParamType param) {
        // code to run in background
        publishProgress(ProgressType progress); // UI …
        return Result;
    }
    protected void onProgressUpdate(ProgressType progress) {
        // invoke method in Activity to update UI
    }
}
```
- Extend AsyncTask with your own class
- Documentation at<http://developer.android.com>

#### Thank You

Any questions?

#### References (1)

- 1. C. Horstmann, *Big Java Late Objects*, Wiley, 2013. <https://library.ohio-state.edu/record=b7175998~S7>
- 2. J. Bloch, *Effective Java*[, 3rd ed., Addison–Wesley, 2018. https://library.ohio](https://library.ohio-state.edu/record=b8555335~S7)state.edu/record=b8555335~S7
- 3. R. Gallardo, S. Hommel, S. Kannan, J. Gordon, and S.B. Zakhour, *The Java Tutorial: A Short Course on the Basic*s, Addison-Wesley, 6th ed., 2015.<https://library.ohio-state.edu/record=b8554781~S7>
- 4. [C. Collins, M. Galpin, and M. Kaeppler,](https://library.ohio-state.edu/record=b8534164~S7) *Android in Practice*, Manning, 2011. https://library.ohiostate.edu/record=b8534164~S7
- 5. [M.L. Sichitiu, 2011, http://www.ece.ncsu.edu/wireless/MadeInWALAN/AndroidTutorial/PPTs/](http://www.ece.ncsu.edu/wireless/MadeInWALAN/AndroidTutorial/PPTs/javaReview.ppt) javaReview.ppt
- 6. Oracle,<https://docs.oracle.com/javase/8/docs/api/index.html>
- 7. Wikipedia, [https://en.wikipedia.org/wiki/Vehicle\\_Identification\\_Number](https://en.wikipedia.org/wiki/Vehicle_Identification_Number)
- 8. Nielsen Co., "Who's Winning the U.S. Smartphone Market?", 6 Aug. 2013, <http://www.nielsen.com/us/en/newswire/2013/whos-winning-the-u-s-smartphone-market-.html>
- 9. Android Open Source Project, <http://www.android.com>

#### References (2)

- 10. <http://bcs.wiley.com/he-bcs/Books?action=index&itemId=1118087887&bcsId=7006>
- 11. B. Goetz, T. Peierls, J. Bloch, J. Bowbeer, D. Holmes, and D. Lea, *Java Concurrency in Practice*, Addison-Wesley, 2006,<https://library.ohio-state.edu/record=b8550371~S7>
- 12. <https://developer.android.com/guide/components/activities.html>
- 13. [https://developer.android.com/guide/topics/ui/declaring-layout.html#CommonLayouts](https://developer.android.com/guide/topics/ui/declaring-layout.html%23CommonLayouts)
- 14. [https://cloud.genymotion.com/page/doc/#collapse4](https://cloud.genymotion.com/page/doc/%23collapse4)
- 15. <http://blog.zeezonline.com/2013/11/install-google-play-on-genymotion-2-0/>
- 16. Device Atlas, [https://deviceatlas.com/blog/android-v-ios-market-share#us](https://deviceatlas.com/blog/android-v-ios-market-share), 9 January 2019
- 17. B. van der Wielen, "Insights into the 2.3 Billion Android Smartphones in Use Around the World," NewZoo, 17 Jan. 2018